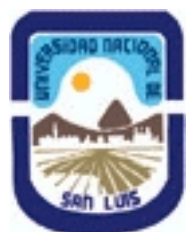

# **Ministerio de Cultura y Educación Universidad Nacional de San Luis Facultad de Ciencias Físico Matemáticas y Naturales Departamento: Geologia Area: Geologia**

# **(Programa del año 2011) (Programa en trámite de aprobación) (Presentado el 21/12/2011 08:59:23)**

## **I - Oferta Académica**

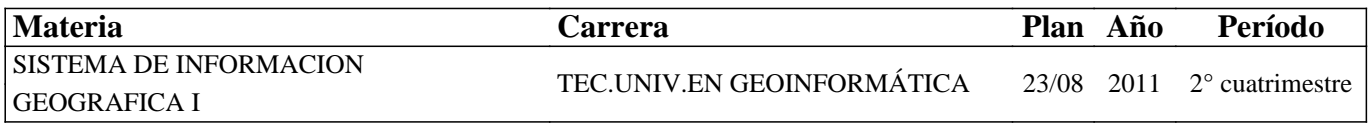

## **II - Equipo Docente**

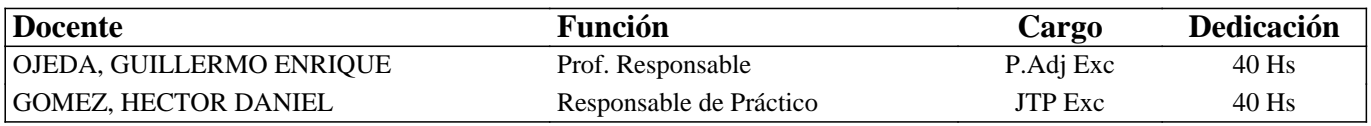

## **III - Características del Curso**

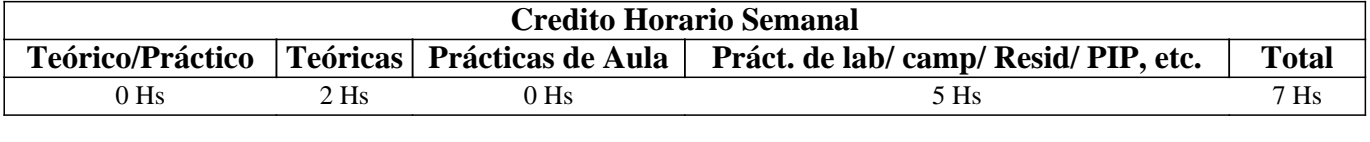

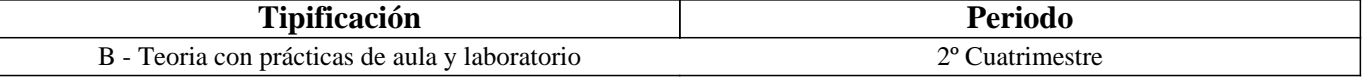

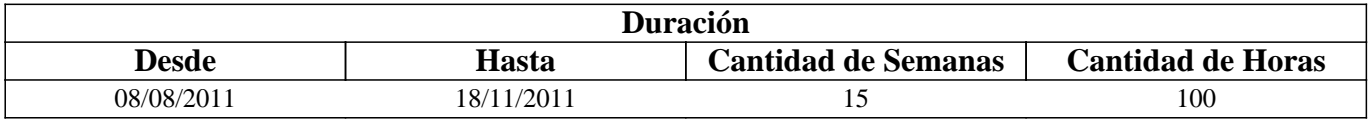

# **IV - Fundamentación**

Los grandes avances tecnológicos de las últimas décadas han provocado profundos cambios en las metodologías de estudio de las Ciencias de la Tierra y disciplinas afines. En la actualidad, tanto los trabajos de investigación básica como los aplicados hacen un uso intensivo de herramientas geoinformáticas como las imágenes satelitales y Sistemas de Información Geográfica (SIG). Estos últimos en particular, son programas diseñados para el tratamiento eficiente de información espacial con fines de apoyo a la toma de decisiones, cuyas capacidades van desde la captura de los datos espaciales, su almacenamiento y organización mediante una base de datos, hasta su procesamiento mediante funciones de análisis espacial y representación final de la información generada con salidas gráficas.

Los SIG permiten la integración de datos provenientes de fuentes muy diversas (imágenes, mapas, datos de campo, GPS, planillas electrónicas, etc.) y a partir de ellos, elaborar un modelo en capas (layers) de la realidad. Esto facilita y potencia la extracción de datos y el análisis espacial en gabinete, en tareas previas y posteriores a las del terreno. Los técnicos en Geoinformática, cuya formación está orientada al trabajo conjunto con profesionales de las Geociencias, deben contar así con un conocimiento y la práctica adecuada sobre los SIG, con el fin de lograr un manejo eficiente de la herramienta y poder desenvolverse con solvencia en el campo profesional.

# **V - Objetivos / Resultados de Aprendizaje**

OBJETIVOS GENERALES: Esta asignatura introduce el estudio de los Sistemas de Información Geográfica (SIG) mediante el establecimiento de los componentes clave de la disciplina. Remarca los enlaces entre tecnología, datos espaciales, métodos y organización y proporciona conocimiento básicos sobre los SIG y su aplicación en geociencias.

#### OBJETIVOS PARTICULARES:

.Introducir los conceptos teóricos y prácticos elementales para un manejo básico de los SIG con fines de captura, almacenamiento, procesamiento, análisis y representación de información espacial.

.Brindar una base de conocimiento que posibilite a los alumnos el cursado de materias más avanzadas en la temática.

## **VI - Contenidos**

#### **PROGRAMA ANALITICO Y DE EXAMEN**

#### UNIDAD I – GEOINFORMATICA

Geoinformática: Conceptos y definiciones, componentes, aplicaciones, desarrollo histórico y perspectivas futuras. Información Espacial: Conceptos y definiciones. Introducción al procesamiento de información espacial, modelos del mundo real y sus abstracciones. Datos espaciales: definición, componentes espaciales y no espaciales. Representaciones del mundo real: Mapas, diferentes tipos según utilidad, mapas analógicos y mapas digitales. UNIDAD II – LOS SISTEMAS DE INFORMACION GEOGRAFICA (SIG)

Sistemas de Información Geográfica (SIG): Conceptos y definiciones. Componentes: módulos de entrada y salida de información, almacenamiento, gestión y capacidades analíticas. Programas comerciales y de uso libre. Datos espaciales: Representación, geometría y topología. Datos de atributos: definición, estructura de almacenamiento y relación con los datos espaciales. Modelos de datos: Modelos raster y modelo vector, estructura de almacenamiento, ventajas y desventajas de los diferentes modelos. Historia de los SIG: Los pioneros, el despegue y el futuro. Aplicaciones en Geología y disciplinas afines. El SIG ILWIS: Características generales, la interface gráfica, ventanas de catálogo, ventanas de opciones de despliegue, manejo de capas, tipos de objetos. La componente no espacial del dato geográfico o atributo temático: tipos de variables no espaciales.

#### UNIDAD III - ENTRADA DE DATOS ESPACIALES

Entrada de datos a un SIG: componentes físicos y lógicos. Conversión analógico-digital: sistemas de digitalización y formatos de almacenamiento. Dispositivos: tabletas digitalizadoras, escaners, monitor, etc. Digitalización de mapas: mapas de puntos, segmentos y polígonos. Digitalización continua y discontinua. Precisión. Sistemas de Coordenadas. Módulo de digitalización del SIG ILWIS: pasos para la digitalización (creación del archivo de soporte, asignación del sistema de coordenadas y dominio, correcciones topológicas). Importar datos espaciales: tipos de formatos soportados por ILWIS.

#### UNIDAD IV –MANEJO DE DATOS NO ESPACIALES

La componente no espacial del dato geográfico o atributo. Estructura de almacenamiento: la tabla de atributos, configuración, tipos de datos de atributos. Modelos de Bases de Datos Espaciales: bases de datos Híbrida o Georrelacional. Organización de una Base de Datos Espacial Georelacional: el Modelo Relacional. Sistemas Manejadores de Bases de Dato (SMBD): utilidad, funciones básicas, ventajas de su utilización. Características de la base de datos espacial en ILWIS: conexión mapa-tabla de atributo, construcción de una tabla y gestión de los datos, operaciones con columnas., herramientas de análisis estadístico y despliegue gráfico. Importar/exportar tablas de datos en ILWIS.

#### UNIDAD V – SALIDA DE DATOS ESPACIALES EN UN SIG

Dispositivos de salida de datos espaciales. Formatos analógicos y digitales: Formatos de exportación soportados por ILWIS. Base cartográfica: coordenadas y escala de impresión. Construcción de un Layout: selección de escala y adición de elementos auxiliares al mapa (rótulos de textos, patrones textuales, símbolos gráficos, etc.).

## UNIDAD VI – PREPARACION DE LOS DATOS ESPACIALES PARA EL ANALISIS

Conversiones de formatos digitales. Importancia. Conversión Vector-Raster: mapas de puntos, segmentos y polígonos; importancia del tamaño del píxel. Georeferenciación. Objetos de georeferencia en ILWIS.

Configuración de un sistema de coordenadas en ILWIS. Conversión de coordenadas. Transformaciones raster: funciones resample (remuestreo), rotate (rotación), Sub-Map y Glue-Map. Dependencia de los mapas en ILWIS. UNIDAD VII – ANALISIS Y MODELAMIENTO DE DATOS ESPACIALES

Análisis de datos espaciales: definiciones y objetivo principal del análisis espacial. Ejemplos. Clasificación de los procedimientos analíticos en un SIG: Operaciones de medición, consulta espacial y reclasificación, operaciones de superposición, operaciones de vecindad y operaciones de conectividad. Modelamiento cartográfico: conceptos y definiciones. Tipos de modelos cartográficos: modelos descriptivos, prescriptivos y predictivos. El diagrama de flujo. Desarrollo de un modelo cartográfico. Ejemplos aplicados en Geociencias.

#### UNIDAD VIII – OPERACIONES DE MEDICION, CONSULTA Y RECLASIFICACION

Operaciones de medición: distancia entre puntos, longitud de segmentos, áreas, volúmenes y ángulos. Precisión. Consultas espaciales: consultas simples en mapas individuales y múltiples. Utilización de la ventana de información de píxel. Opción Mask. Consultas mediante fórmulas (Map calculation). Dependencias. Reclasificación: Operaciones sobre mapas con variables numéricas y no numéricas mediante fórmulas. Density Slice. Ejemplos de aplicación en Geociencias.

#### UNIDAD IX– OPERACIONES DE SUPERPOSICION

Conceptos y definiciones. Superposición de mapas mediante fórmulas en la ventana Map Calculation: operaciones aritméticas, relacionales y lógicas. Utilización de funciones condicionales IFF, IFFUNDEF, etc. Operación Cross. Tablas bidimensionales. Ejemplos de su utilización en problemas aplicados a las Ciencias de la Tierra.

#### UNIDAD X – OPERACIONES DE VECINDAD

Conceptos y definiciones. Aplicación de filtros mediante ventanas móviles: cálculos con vecinos individuales y múltiples. Funciones de vecindad en ILWIS. Operaciones con conexión 4 y 8. Iteraciones. Cálculos matemáticos y estadísticos. Interpolación. Cálculo de distancias: mapas de distancias y de áreas de influencia (buffers). Ejemplos de su utilización en problemas aplicados a las Ciencias de la Tierra.

UNIDAD XI – ANALISIS TRIDIMENSIONAL

Modelo Digital de Elevaciones (MDE): conceptos y definiciones. Diferencias entre MDE y MDT. Modelos de datos. Obtención de un MDE. Tipos de análisis con un MDE: análisis visual y análisis cuantitativo. Productos para el análisis visual: vistas en perspectivas o 2.5D, mapas de sombreados. Parámetros cuantitativos que se pueden derivar de un MDT: morfométricos, hidrológicos, climáticos. Funciones topográficas: mapas de pendiente, exposición, relieve relativo, sombreado. Construcción de mapas curvas de nivel, perfiles topográficos. Aplicaciones hidrológicas: detección automática de la red de drenaje, delimitación de cuencas.

## **VII - Plan de Trabajos Prácticos**

#### TRABAJO PRACTICO N° 0 - CONCEPTOS BÁSICOS SOBRE WINDOWS

Ejercicios de refresco sobre la manipulación de documentos en Windows XP: Conceptos básicos, el escritorio, la barra de herramientas, el botón de inicio, el explorador de Windows. Copiar, borrar y pegar archivos y carpetas. Comprimir y descomprimir archivos.

TRABAJO PRACTICO N° 1 - OBTENCION DEL SOFTWARE ILWIS DESDE EL SITIO DE DESCARGA Acceder al sitio de internet http://52north.org/ para descargar e instalar la versión libre del software SIG "ILWIS 3.7". TRABAJO PRACTICO N° 2 - ASPECTOS BASICOS DEL SIG ILWIS

Reconocimiento y personalización de la interface gráfica de ILWIS: el menú principal, las barras de herramientas, las ventanas del navegador y del catálogo. Configuración del catálogo. Despliegue de objetos de datos y consultas espaciales sencillas: opciones de la ventana de despliegue (Info, Mask, Boundary Only, Transparent, Boundary color, Representation), combinación visual de mapas. Despliegue múltiple y manejo de ventanas. Propiedades de un objeto de datos. Manejo de capas. Objetos de Dominio y Representación: ventanas de edición de dominios (crear, borrar y modificar elementos de un dominio), modificación de los colores y símbolos de una representación. Manejo de datos de atributos mediante tablas. Copiar, borrar y renombrar datos en ILWIS.

TRABAJO PRACTICO N° 3 - ENTRADA DE DATOS ESPACIALES EN UN SIG

Digitalización en pantalla: Digitalización de mapas de puntos, segmentos y polígonos. Correcciones de errores topológicos. Digitalización a partir de mapas e imágenes.

### TRABAJO PRACTICO N° 4 - TABLAS DE ATRIBUTOS

Creación de una tabla en ILWIS. Uso de las funciones de Table Calculation. Cálculos con columnas: utilización de operadores aritméticos, lógicos y condicionales. Importar tablas de atributos. Funciones de agregación. Generación de un mapa de puntos a partir de unan tabla. Interpolación. Análisis estadístico y despliegue gráfico.

TRABAJO PRACTICO N° 5 – SALIDA DE DATOS ESPACIALES EN UN SIG

Construcción de un mapa en ILWIS: obtención de las capas de datos, armado de la vista del mapa. Selección de la escala apropiada. Creación del archivo de armado de impresión (Layout).

### TRABAJO PRACTICO N° 6 – PREPARACION DE LOS DATOS ESPACIALES PARA EL ANALISIS

Conversiones de formato. Conversión Vector-Raster: mapas de puntos, segmentos y polígonos; importancia del tamaño del píxel. Georeferenciación. Configuración de un sistema de coordenadas en ILWIS. Transformaciones raster: funciones resample (remuestreo), rotate (rotación), Sub-Map y Glue-Map. Dependencia de los mapas en ILWIS. Edición de capas raster importar datos raster

TRABAJO PRACTICO N° 7 - OPERACIONES DE MEDICION, RECLASIFICACION y CONSULTAS

## **ESPACIALES**

Consultas espaciales mediante la ventana de información de píxel. Consultas mediante despliegue de atributos. Consultas mediante fórmulas en la línea de comando. Consulta mediante declaraciones booleanas. Reclasificación mediante fórmulas; mapas de valores y de atributos. Función Slicing. Operaciones de medición: cálculo de densidad de puntos, medición de segmentos.

#### TRABAJO PRACTICO N° 8 - OPERACIONES DE SUPERPOSICION

Aplicación de operaciones aritméticas, relacionales, condicionales y lógicas mediante la ventana de Map y Tab Calculation de ILWIS. Cálculo de mapas y dependencia. Aplicación de la función Cross. Construcción y aplicación de tablas bidimensionales para clasificación de mapas. Ejemplos.

#### TRABAJO PRACTICO N° 9 - OPERACIONES DE VECINDAD

Utilización de filtros: filtros de suavizado y homogeneización (majority, Rank Order, mediano, etc.). Operaciones de vecindad mediante fórmulas en Map Calculation. Cálculo de un mapa de dirección de pendiente. Mapas de celdas receptoras. Cálculo de áreas inundables mediante iteraciones. Cálculos de distancias. Creación de zonas buffer.

TRABAJO PRACTICO N° 10- EJEMPLOS DE APLICACIÓN

Selección de sitio para localización de un repositorio.

TRABAJO PRACTICO N° 11- ANALISIS 3D

Construcción de un Modelo Digital del Terreno (MDT) mediante curvas de nivel. Despliegue 3D. Cálculo de mapas de pendiente y de exposición. Aplicaciones hidrológicas de los MDT.

# **VIII - Regimen de Aprobación**

REGLAMENTO INTERNO

1. El alumno deberá tener una participación activa tanto en las clases teóricas como prácticas.

2. El alumno no podrá tener más del 20 % de inasistencias tanto en clases teóricas como prácticas, caso contrario será considerado como libre.

3. Será considerado ausente el alumno cuyo desempeño en la realización del T.P. y/o posterior Informe de T.P, no resulte satisfactorio.

4. La presentación en tiempo y forma de los trabajos prácticos otorgará un puntaje máximo de 1 (uno) punto sobre el máximo estipulado en cada parcial (diez).

APROBACION DE LA MATERIA

5. Para aprobar de la materia el alumno deberá tener todos los T.P. aprobados y superar dos (2) evaluaciones parciales con una calificación de seis (6) o más. Para los alumnos de la Licenciatura en Ciencias Geológicas que cursen de manera vocacional, la nota de aprobación se eleva a siete (7) o más.

6. El alumno que no apruebe las evaluaciones parciales o sus respectivas recuperaciones será considerado libre. RECUPERACIONES

7. El alumno tendrá derecho a una recuperación por cada evaluación parcial, la cual tendrá lugar como máximo una semana después de la evaluación original.

8. Los alumnos que trabajan, y que hayan presentado el certificado correspondiente en la sección alumnos en tiempo y forma, tendrán derecho a una (1) recuperación adicional.

REQUISITOS:

a) Manejo básico de Windows

b) Ser alumno regular de la Tecnicatura Universitaria en Geoinformática

c) Ser alumno regular del 5to año de la Lic. en Cs. Geológicas.

# **IX - Bibliografía Básica**

**[1]** Aronoff, S. 1991 GIS: A management perspective, WDL publications, Ottawa, Canada.

**[2]** • Bonham-Carter, G. F. (1996): Geographic information systems for geoscientists. Modelling with GIS.

**[3]** Tarrytown, N. Y., Pergamon, Elsevier Science Ltd., Computer Methods in the Geosciences, vol. 13, 398

**[4]** p., 1ª ed. 1994, reimpreso en 1996.

**[5]** • Buzai G., 2008. Sistemas de Información Geográfica (SIG y cartografía temática: métodos y técnicas para **[6]** el trabajo en aula. 1ª. Ed. Lugar Editorial. Buenos Aires. 131 pp. ISBN: 978-950-892-298-4

# **X - Bibliografia Complementaria**

# **XII - Resumen del Programa**

# **XIII - Imprevistos**

# **XIV - Otros**

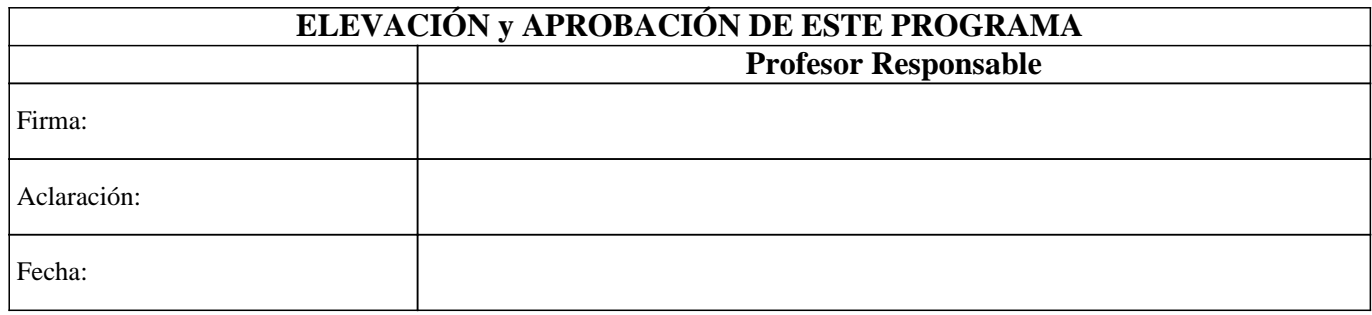